[GRE](https://zhiliao.h3c.com/questions/catesDis/721) VPN **[孔德飞](https://zhiliao.h3c.com/User/other/52015)** 2022-01-12 发表

## 组网及说明

在BGP视图下执行graceful-restart会导致BGP重新协商,然后BGP会中断1秒左右 组网: Loopback10: 192.168.114.1)F1070(G1/0/9 10.11.10.10)------三层设备------ (G1/0/910.11.10.100) F5 020 (loopback10 192.168.110.1) 基本配置: F1070 interface LoopBack10 ip binding vpn-instance 123 ip address 192.168.114.1 255.255.255.0 interface GigabitEthernet1/0/9 port link-mode route ip binding vpn-instance 123 ip address 10.11.10.10 255.255.255.0 # ip vpn-instance 123 **route-distinguisher 10:11(必须配置)** vpn-target 10:10 import-extcommunity vpn-target 10:10 export-extcommunity bgp 100 graceful-restart # ip vpn-instance 123 router-id 111.111.111.111 peer 10.11.10.100 as-number 200 # address-family ipv4 unicast **preference 10 10 10(必须配置,否则BGP不会加入IP路由表,因为缺省优先级是255)** import-route direct network 192.168.114.1 255.255.255.255 peer 10.11.10.100 enable #

## **策略:不要忘记接口加入安全域,并且策略下要配置VRF**

security-policy ip rule 9999 name 9999 action pass **vrf 123** #

F5020 interface LoopBack10 ip binding vpn-instance 123 ip address 192.168.110.1 255.255.255.0 #

interface GigabitEthernet1/0/9 port link-mode route ip binding vpn-instance 123 ip address 10.11.10.100 255.255.255.0

ip vpn-instance 123 **route-distinguisher 10:11**

vpn-target 10:10 import-extcommunity vpn-target 10:10 export-extcommunity #

## 问题描述

#.∍ 配置完成之后分别在F1070与F5020上查看BGP邻居与BGP路由表<br>.ip ypp-instance 123 F1070 router-id 222.222.222.222 [F1070-bgp-default]dis bgp peer ipv4 vpn-instance 123<br>peer 10.11.10.10 as-number 100 # BGP local router ID: 111.111.111.111 address-family ipv4 unicast Local AS number: 100 **preference 10 10 10** Peers in established state: 1 import-route direct network 192.168.110.1 255.255.255.255 \* - Dynamically created peer peer 10.11.10.10 enable Peer Communicate MagRevd MsgSent OutQ PrefRev Up/Down State<br># 策略: <sub>1</sub>不要忘记接口加入安全域,并且策略下要配置VRF<br>10.11.10.100 200 200 200 200:13:36 Established security-policy ip rule 9999 name 9999 **[**F1070-bgp-default]dis bgp routing-table ipv4 vpn-instance 123 action pass **vrf 123** Total number of routes: 6 BGP local router ID is 111.111.111.111 Status codes: \* seMalid, www.best, d - dampened, h - history, s - suppressed, S - stale, i - internal, e - external =0.204<br>=0.231<br>=0.205<br>=0.570 Origin: i <sub>12</sub> GP, e - EGP, ? - incomplete -Network tale, i - inNextHop rnal] > MED 114.1/32LocPrf PrefVal PathyOgne

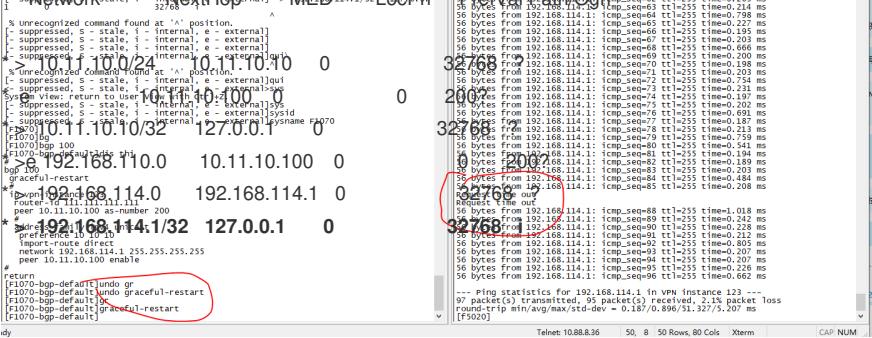

F5020

[F5020\_IRF-bgp-default]dis bgp peer ipv4 vpn-instance 123

BGP local router ID: 222.222.222.222 Local AS number: 200 Total number of peers: 1 Peers in established state: 1 \* - Dynamically created peer Peer AS MsgRcvd MsgSent OutQ PrefRcv Up/Down State 10.11.10.10 100 18 20 0 2 00:12:58 **Established** [F5020\_IRF]dis bgp routing-table ipv4 vpn-instance 123 Total number of routes: 6 BGP local router ID is 222.222.222.222 Status codes: \* - valid, > - best, d - dampened, h - history, s - suppressed, S - stale, i - internal, e - external Origin: i - IGP, e - EGP, ? - incomplete Network NextHop MED LocPrf PrefVal Path/Ogn  $*$  > 10.11.10.0/24 10.11.10.100 0 32768 ?  $*$  e 10.11.10.10 0 0 100?  $*$  > 10.11.10.100/32 127.0.0.1 0 32768 ?

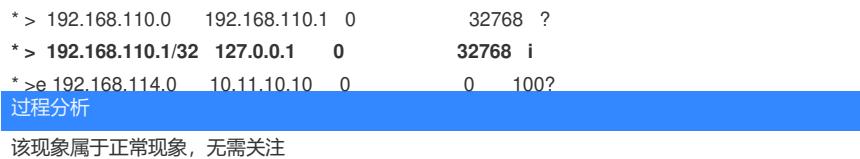

在F5020上长ping1000个包,在F1070 BGP视图下执行undo graceful-restart并且重新配置graceful-rest art,F5020上ping包会中断2个将近1秒钟

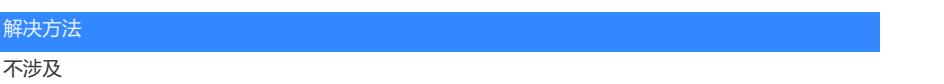